# Passer au codage en douceur

# **« Désir d'apprendre »**

Susciter le désir en montrant des réalisations.

Accéder relativement rapidement à une création personnelle pour avoir envie de continuer.

Utiliser le jeu :

- Pour le plaisir d'abord
- Pour se confronter à des niveaux de difficultés qui donnent un peu de frustration et le désir de poursuivre.

# **Au tout début :**

Un projet un peu flou de travail transversal avec le prof de Technologie.

Des élèves en demande de nouvelles technologies pour une Nouvelle Technologie.

Des élèves en demande de « A quoi ça sert les maths, le collège en général ».

Des élèves qui veulent programmer leur jeu favori Minecraft et qui voudraient accéder aux techniques de programmation.

En septembre 2016 des nouveaux programme de maths qui intègrent l'algorithmique.

# **« L'heure de Code » (Utiliser le jeu : Pour le plaisir d'abord)**

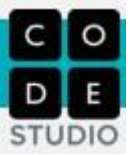

Pour démarrer la programmation sans ligne de code rébarbative comme j'ai pu le faire dans ma scolarité en apprenant le BASIC, je me suis naturellement intéressé au projet « Un heure de Code » : <https://hourofcode.com/me/fr>

Ce site permet une approche rapide de la programmation par glisser-déposer de blocs. Les blocs sont colorés suivant leurs fonctions.

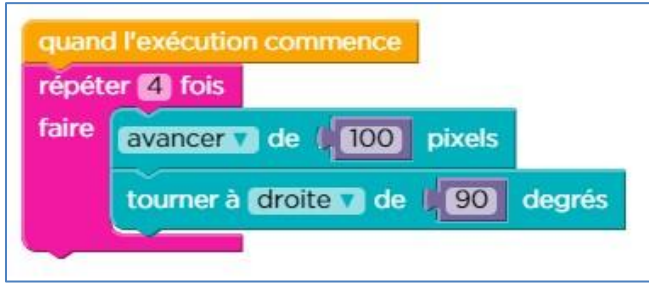

# **Le principe :**

Le professeur inscrit ses classes en important des listes d'élèves (prénoms).

Chaque élève obtient un lien avec un identifiant propre (mot de passe ou image pour les plus jeunes).

Chacun peut commencer les jeux et finir plus tard à la maison si le plaisir est là ! <https://code.org/>

#### **Les avantages :**

- Le professeur dispose d'un tableau de bord pour voir la progression de chacun.
- Les thèmes abordés sont variés :
- Angry birds
- Plants Vs Zombie
- Scrat (L'écureuil de l'âge de glace !)
- Minecraft
- **Star Wars**
- Une aide en ligne permet à l'élève d'être aidé à tout moment.
- Il y a des vidéos des grands acteurs de l'internet : Bill Gates, Mark Zuckerberg, Jebb, qui expliquent leur parcours et l'intérêt du codage.
- Les élèves accèdent par ce biais-là aux grands principes de la programmation : Boucles, conditions, tests, fonctions.
- **III** Ils peuvent obtenir un certificat de participation.

#### **Les inconvénients :**

- La traduction parfois incomplète des vidéos (sous titrage approximatif parfois).
- Les élèves n'écoutent pas les vidéos.
- Les élèves ont du mal à lire les consignes.

# **« Le concours Castor » (Utiliser le jeu : se confronter à des niveaux de difficultés qui donnent un peu de frustration et le désir de poursuivre)**

Ce concours est très ouvert : du CM1 à la terminale.

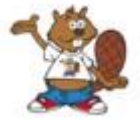

Il dure 45 min. Il est gratuit.

L'organisation côté professeur est minimale. Le professeur s'inscrit, réserve un créneau horaire pour faire passer le concours à ses élèves. Le jour de l'épreuve il

donne un code de participation.

Chaque élève doit répondre à 12 questions en ligne proposées sous forme de jeux. Les questions ont plusieurs niveaux de difficultés.

<http://castor-informatique.fr/>

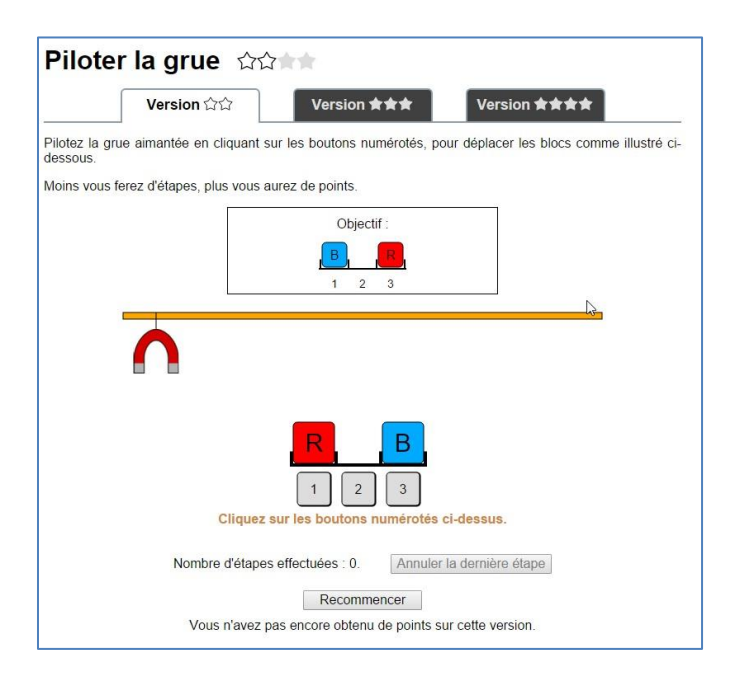

#### **Les avantages :**

- Le côté ludique pour l'élève
- La possibilité de participer en binôme
- La simplicité de l'organisation et sa gratuité
- Les différents niveaux de difficultés

Le classement national qui permet d'être sélectionné pour le concours **Algoréa**.

<http://www.france-ioi.org/concours/algorea>

- **L'obtention d'un diplôme.**
- Permettre aux élèves « un peu à part » de se mettre en valeur.

# **Les difficultés :**

- **L'organisation : trouveur un créneau en salle info. Souvent aux heures de repas.**
- Difficultés pour les élèves de lire les consignes, comprendre les énoncés.

# **« Le logiciel Scratch » (Accéder relativement rapidement à une création personnelle pour avoir envie de continuer.)**

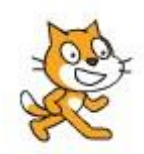

Après avoir testé les jeux de l'heure de Code, concouru avec le Castor informatique les élèves sont avides de réalisations. Il est temps de leur montrer ce qu'on peut faire, ce qu'ils peuvent faire…

Un quart d'heure de **démonstration** pour balayer les différents types d'activités.

# <https://scratch.mit.edu/>

#### **Exemples :**

Animations :<http://www.laprovidence-rochefort.fr/maths/spip.php?rubrique94> Art computer :<http://www.laprovidence-rochefort.fr/maths/spip.php?rubrique91> Jeux :<http://www.laprovidence-rochefort.fr/maths/spip.php?rubrique93> Mathématiques :<http://www.laprovidence-rochefort.fr/maths/spip.php?rubrique92>

#### **Les avantages :**

- Le côté ludique pour l'élève. Intégration d'images, de sons, d'effets graphiques.
- La rapidité de mise en œuvre grâce à une interface simple.
- Pas d'apprentissage nécessaire si on a fait « L'heure de code » au préalable. On code grâce aux blocs.
- Le logiciel est en ligne et il n'y a aucune installation à faire. Il est utilisable à la maison pour finir le projet commencé en classe.
- Possibilité de récupérer les projets proposés par d'autres contributeurs et voir leur code. Cela permet de découvrir des techniques nouvelles.
- **Possibilité de créer des studios (groupes de projets sur un thème).**
- Une aide intégrée au logiciel : Comment faire, Pas à Pas et une description des blocs et de leur utilisation.
- Possibilité d'intégrer les créations des élèves dans un blog (Voir les exemples).

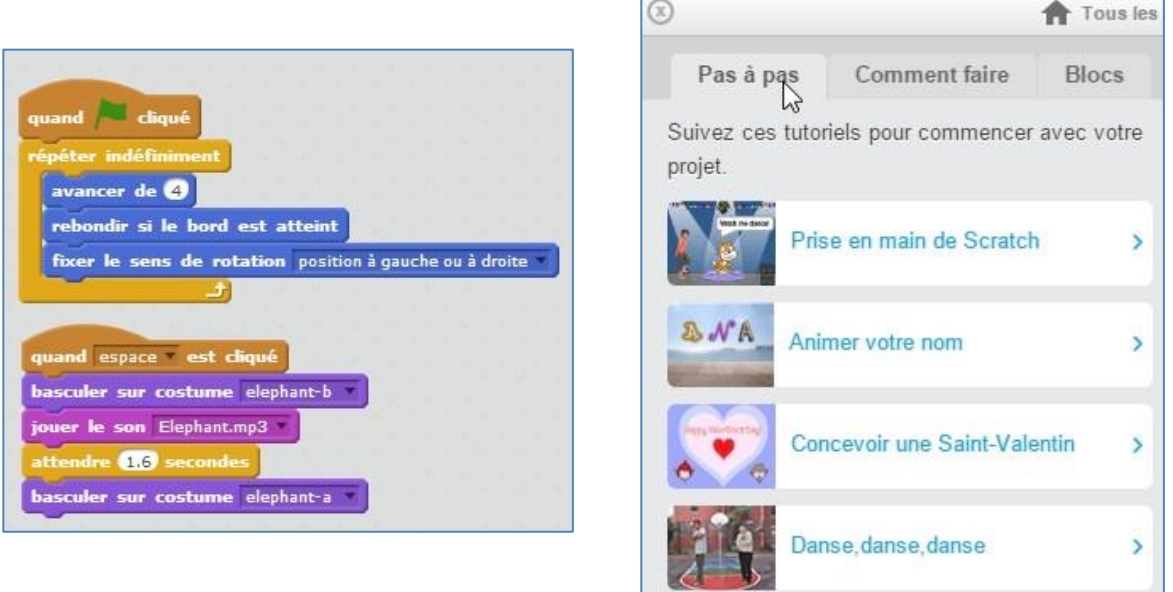

 Possibilité d'utiliser des modules extérieurs comme les cartes électroniques Arduino en Technologie et les cartes Makey-Makey (voir plus loin).

### **Les difficultés :**

- Le site est traduit en français mais partiellement. Il reste des vidéos de démonstration avec des blocs dont le nom est en anglais.
- On ne peut pas TOUT faire avec Scratch mais cela semble suffisant pour aborder les notions simples d'algorithmique en collège. (Ex : des élèves ont voulu intégrer une série d'objets pour le jeu Minecraft mais Scratch ne gère pas les bases de données)
- Parfois on est vite dépassé par les idées débordantes des élèves et on ne sait pas faire ! Mais c'est agréable pour eux de voir que le professeur est au même niveau…

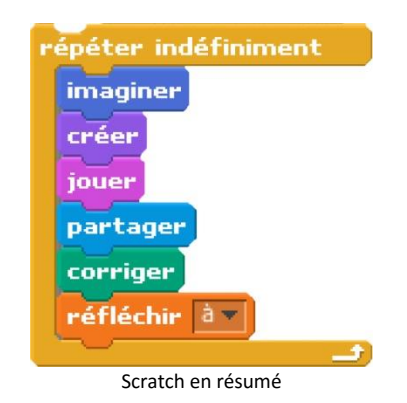

# **Créer une appli pour son mobile**

On passe aux choses sérieuses ! Le téléphone portable.

Une application directe et intéressante du codage par blocks est la création d'applications pour téléphone portable.

**Logiciels :**

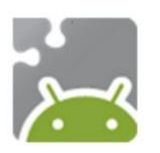

Le logiciel utilisé est *MIT App Inventor 2* :<http://ai2.appinventor.mit.edu/> L'application pour téléphone sous Android qui permet de communiquer avec l'ordinateur est *Mit AI2 companion* :<http://bit.ly/18M89tY> Il existe l'équivalent pour IOS d'Apple : [Kino](http://kino.pad2play.com/)

### **Mise en œuvre :**

La création se déroule en trois étapes.

1. Création de l'interface graphique : image, photos, sons, boutons, texte

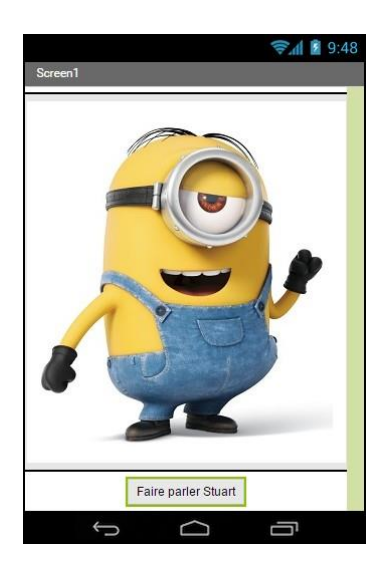

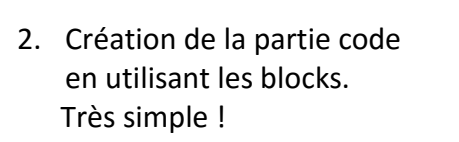

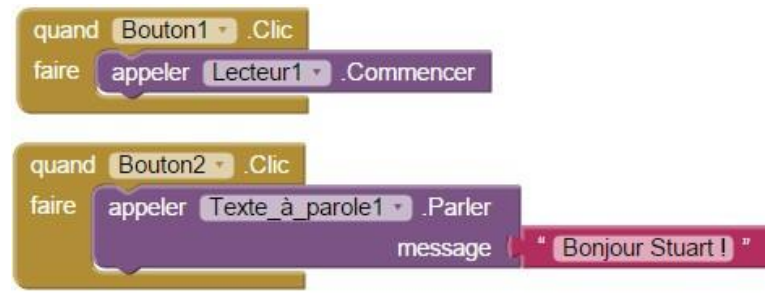

3. Compilation et création de l'application au format .apk

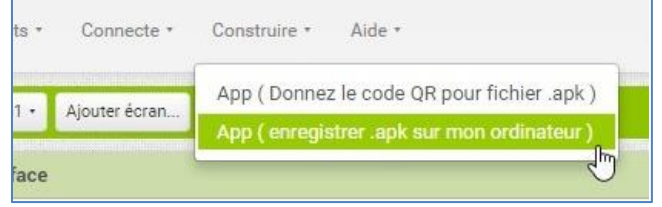

# **Les avantages**

- Grande motivation des élèves dès qu'il s'agit de portable !
- **Logiciel gratuit, traduit en français et en ligne.**
- Les élèves ont déjà le matériel : BYOD.
- Visualisation en temps réel de la création grâce au QR code.

# **Les difficultés**

- Avoir un compte : Gmail
- Quelques réglages à effectuer sur le portable pour qu'il accepte les applis qui ne sont pas certifiées par le Play Store de Google. Cocher la case Autoriser l'installation d'applications non Market dans : *Paramètres/Sécurité/Sources inconnues*
- Beaucoup de documents d'aide sont en anglais.
- Gérer les téléphones portables en classe. Chate informatique spéciale téléphone à mettre en place.
- Etre connecté au réseau WIFI. Dans le cas d'une connexion Ethernet il faut ajouter un Nano

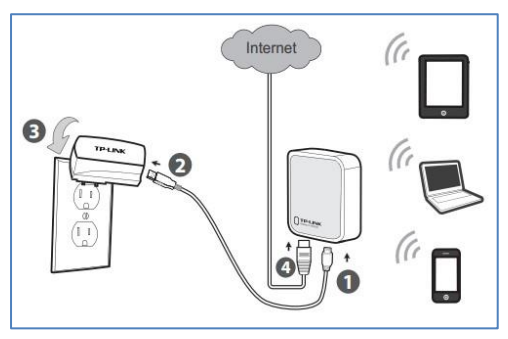

Routeur sans fil type TL-WR702N. Il sert de répéteur de signal internet. Comme une box il permet de connecter une tablette ou un téléphone portable en Wifi avec l'ordinateur fixe. Prix indicatif : 25€.

Site : TP-LINK

<http://bit.ly/14UwXTu>

# **Une autre possibilité**

Création d'une appli qui répond automatiquement aux SMS reçus quand on est en classe.

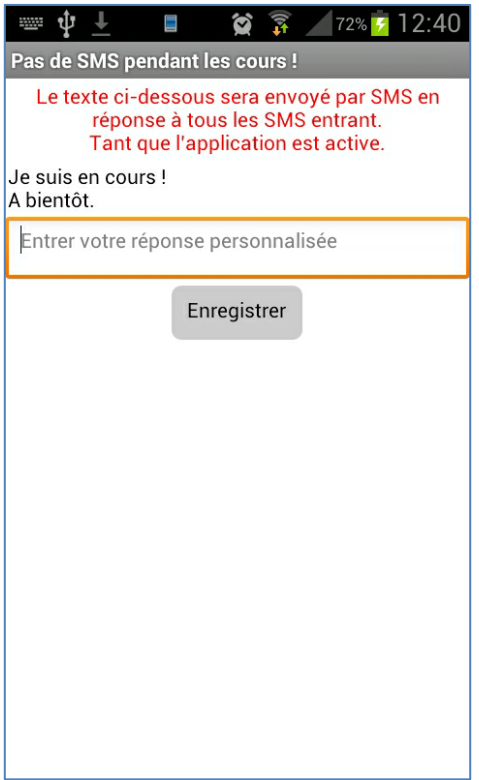

Le message à envoyer est personnalisable par l'utilisateur.

Cette activité est basique elle incitera bien sûr les élèves à retravailler son look. On peut changer les couleurs, ajouter une photo un son etc…

Le code est un peu plus long bien sûr :

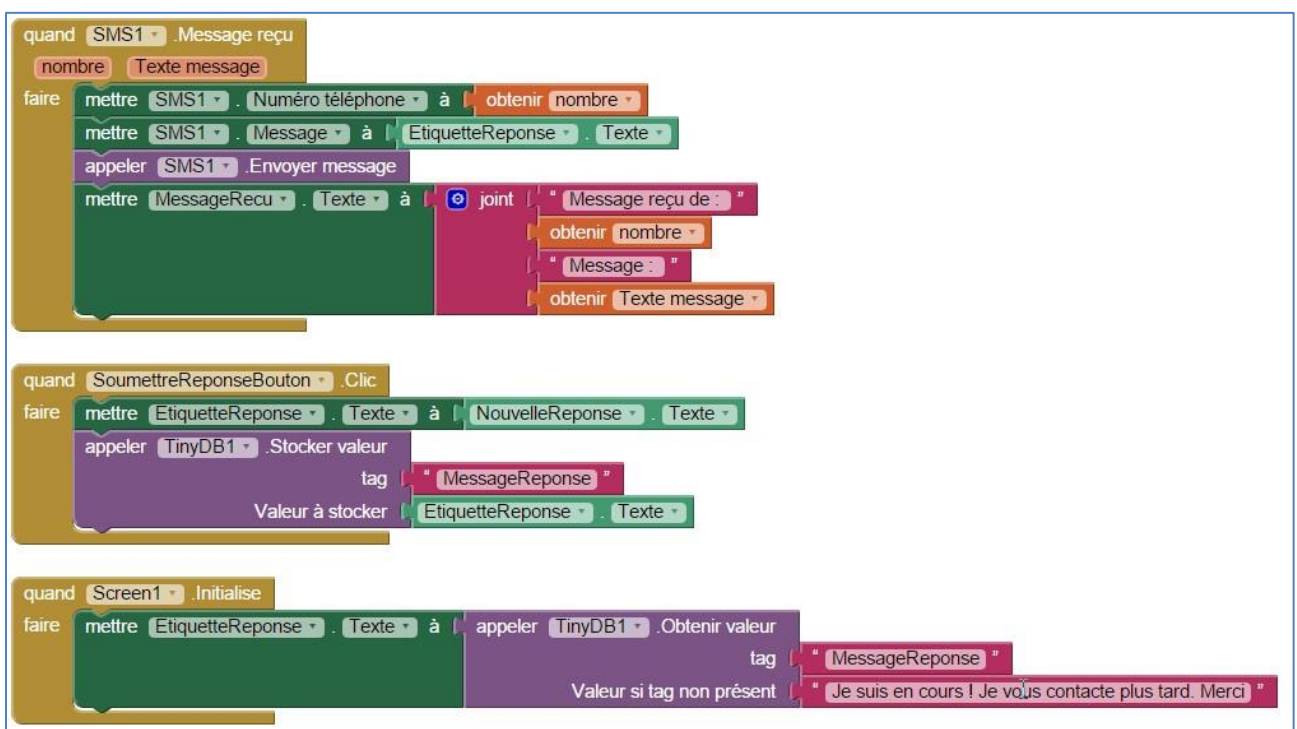

# **Faire fonctionner un objet connecté**

Une autre application intéressante de la programmation par blocks est la création d'une application domotique. C'est le programme de  $4^{em}$ e en technologie.

Pour faire simple on va allumer une LED à distance. Cela pourrait être n'importe quel objet comme un store, un portail, une alarme, une télévision, une cafetière…

#### **Mise en œuvre :**

Il faut réaliser le circuit électronique grâce à une carte Arduino et un Module Bluetooth HC-06 :

#### **Matériel**

- Une platine d'expérimentation (ou breadboard)
- Une DEL rouge
- $\bullet$  Une résistance 330  $\Omega$
- Des fils de câblage
- Une carte Arduino Uno
- Module Bluetooth HC-06
- Application Android : MIT App Inventor 2

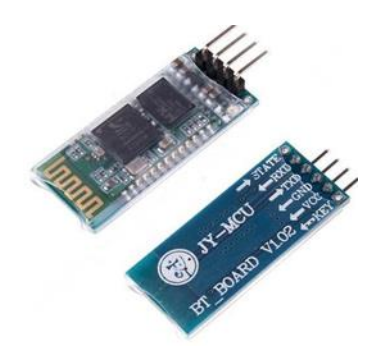

**Objectif :** commander une LED à partir de son téléphone.

#### **Montage :**

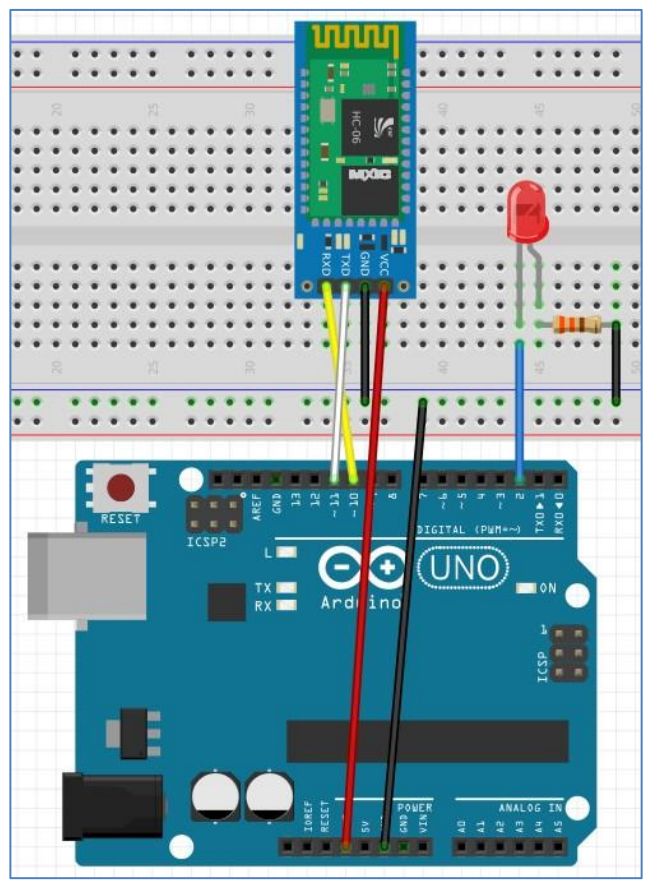

#### Attention alimentation en 3,3V !

```
\mathbf{1}#include <SoftwareSerial.h>
 \overline{2}\overline{3}SoftwareSerial HC06(11,10);
     const char DOUT_LED = 2;
 \overline{4}\overline{5}String messageRecu;
 67 * void setup() {Serial.begin(9600);
 \bf 8HC06.begin(9600);
 \overline{9}10
       pinMode(DOUT_LED, OUTPUT);
       digitalWrite(DOUT_LED, LOW);
11\,12\,\mathbf{r}13
14 void loop()
15 - {16
          while(HC06.available())
17 -\{delay(3);<br>char c = HC06.read();
18
19
20
            messageRecu += c;2122
          if (messageRecu.length() >0)
23 -€
24Serial.println(messageRecu);
25
            if (messageRecu == "LED:1")
26
               {digitalWrite(DOUT_LED, HIGH);}
            if (messageRecu == "LED: 0")
27
28
               {digitalWrite(DOUT_LED, LOW);}
29
            messageRecu="";
30
          \mathcal{F}31\mathcal{P}
```
# **Application Android**

Elle est réalisée avec MIT App inventor 2.

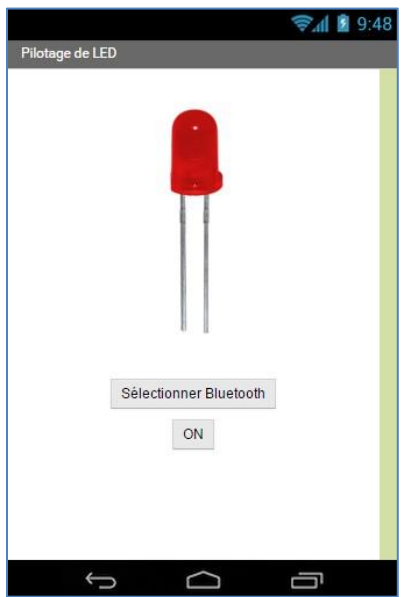

#### Blocs de code

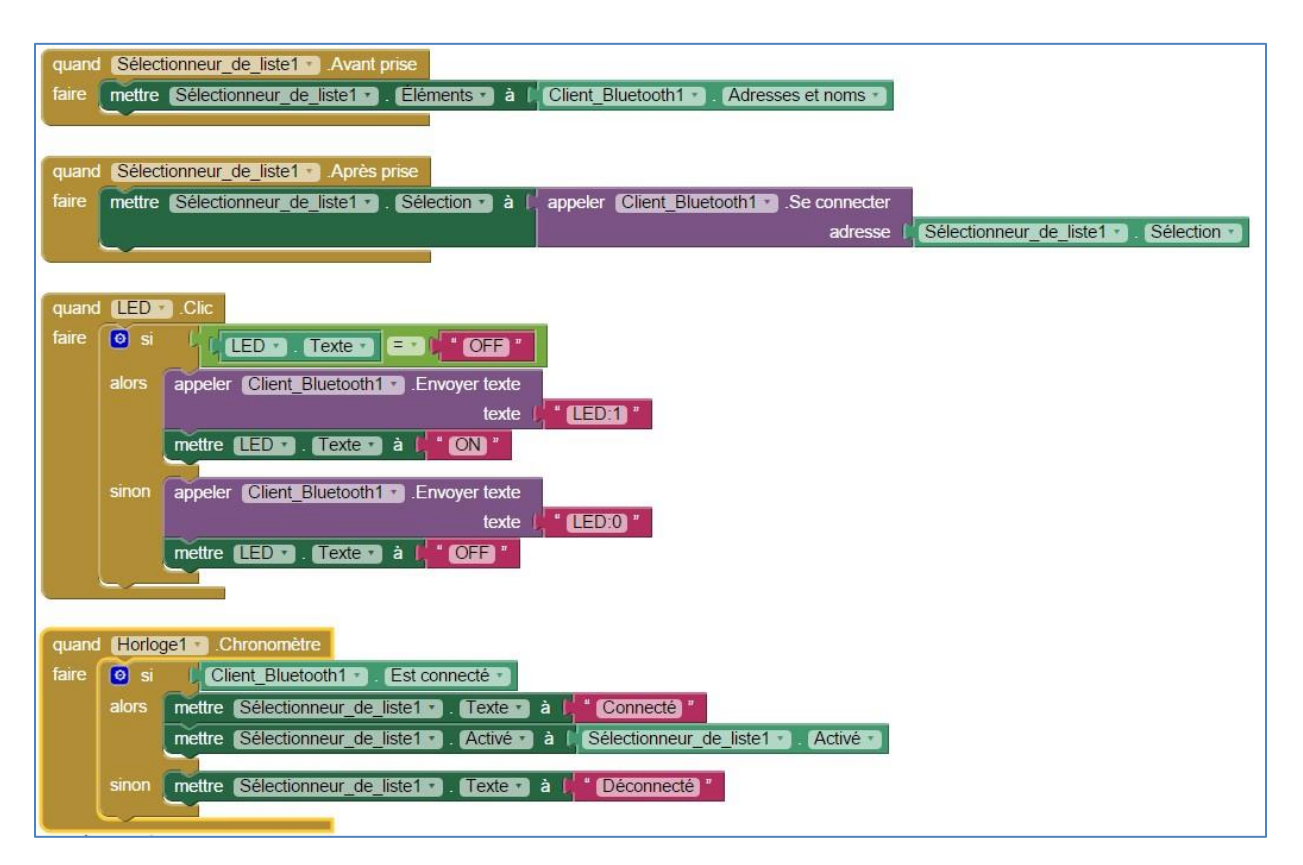

#### **Mise en route :**

- Appairer le Module HC-06 avec le portable (la carte HC-06 clignote en rouge)
- **Lancer l'appli Android.**
- **EXEC** Cliquer sur Sélectionner Bluetooth.
- Activer ou désactiver la LED.

# **Liens, idées, à tester…**

**Blockly :** c'est de là que la création des blocks a démarrée. <http://bit.ly/1LWnT2I> **Jeux Blockly :** Jeux utilisant les blocs. Exercices pour la programmation par blocs. <http://bit.ly/1HgyWzU>

**MBlock :** programmation des cartes Arduino grâce à Scratch. <http://www.mblock.cc/> **ScratchX :** Pour inventer des blocks qui n'existent pas dans Scratch. On passe en mode expérimental. <http://scratchx.org/>

**Makey-Makey :** Connecter Scratch à la réalité grâce à une carte électronique.

<http://www.makeymakey.com/>

**Exemples :** <http://bit.ly/1FFKMll>

**Kino** : logiciel qui sert à la création d'applications pour IPhone : [http://kino.pad2play.com](http://kino.pad2play.com/) **My Mobiler :** logiciel pour afficher le téléphone sur le PC : <http://bit.ly/1Q23psY>

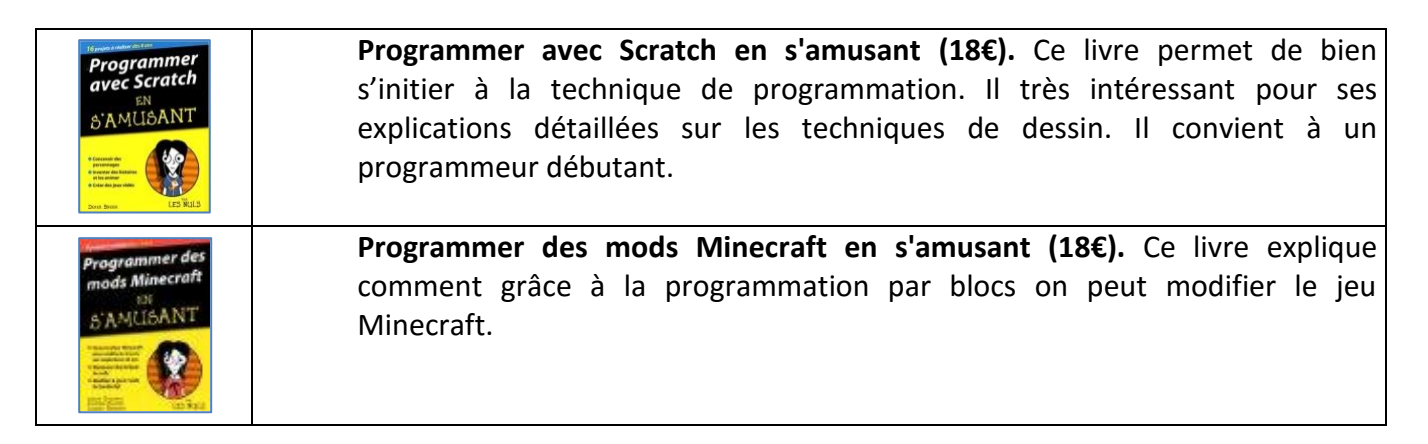

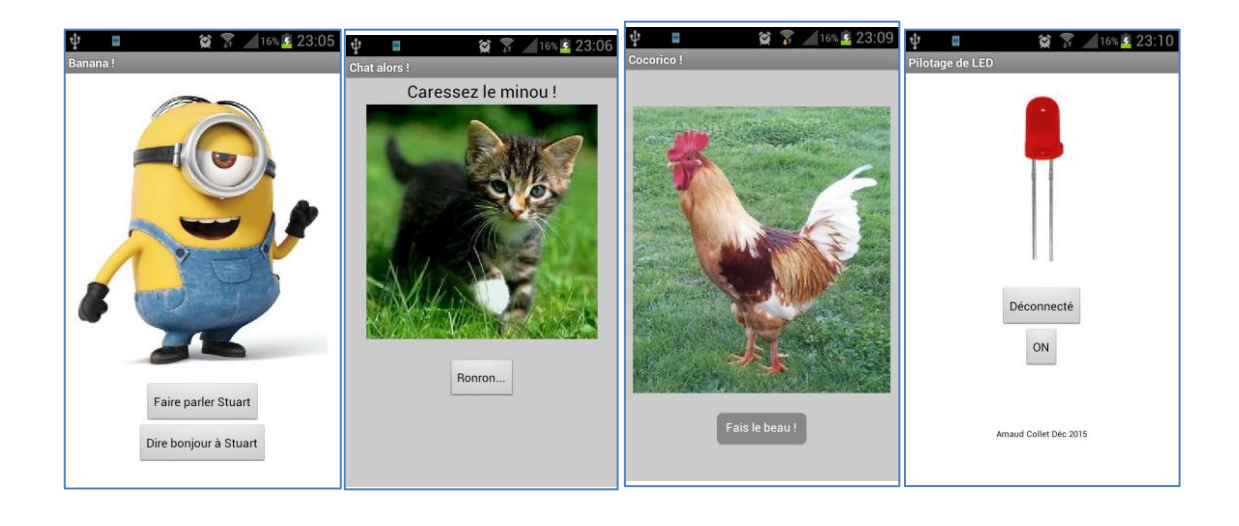

# Mail : [arnaud.collet@ac-poitiers.fr](mailto:arnaud.collet@ac-poitiers.fr)